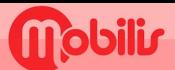

# **XIAOMI**

- · Paramètres.
- · Carte SIM & réseaux mobiles
- · Choisissez la carte SIM principale.
- · Puis Noms des points d'accès :

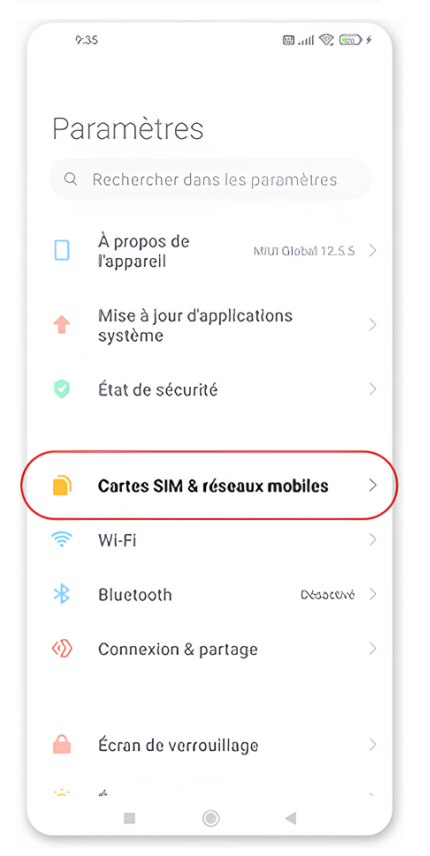

## + (Nouvel APN)

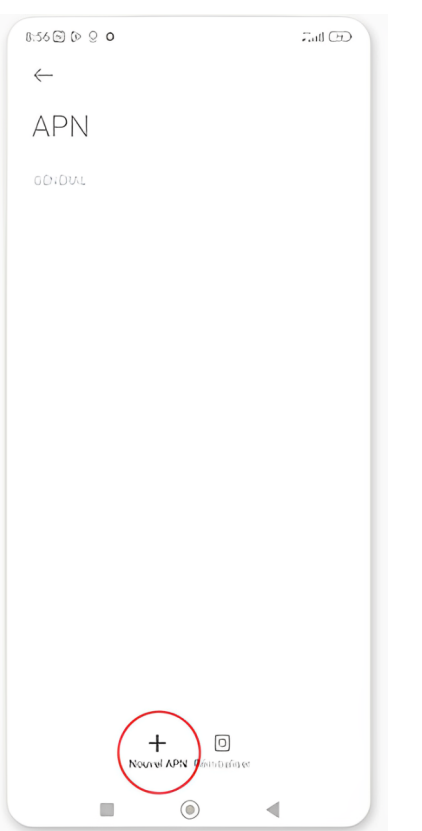

### $9.35$ 日. 山 金 国+  $\leftarrow$ Cartes SIM & réseaux mobiles  $\mathbf{1}$  $\overline{\mathbf{z}}$ Free Pas de carte... **•336** Non défini > Défaut pour les appels  $\overline{\jmath}$ Ø Défaut pour les données **PARAMÉTRES** Données mobiles  $\bullet$ Autoriser l'utilisation des dennées mobiles  $\boxdot$  $\circledcirc$  $\blacktriangleleft$

Saisir :

#### 1.NOM : OPT Sélectionnez en bas de l'écran : sélectionner "Donnees mobiles" 2.APN : IM 3.Appuyer sur Plus pour enregistrer $8.56$  @  $\odot$   $\odot$  0 **Audi** City

 $\leftarrow$ Modifier le point d'accès Nom OPT **APN** IM Proxy Non défini Port Non défini Nom d'utilisateur  $\rightarrow$ Non défini Mot de passe  $\mathcal{P}$ Non défini Appuyer sur plus : faire **Enregistrer** Serveur Non défin **MMSC**  $_{\odot}$ Pfus

 $\Box$ 

 $\circledcirc$ 

 $\blacktriangleleft$ 

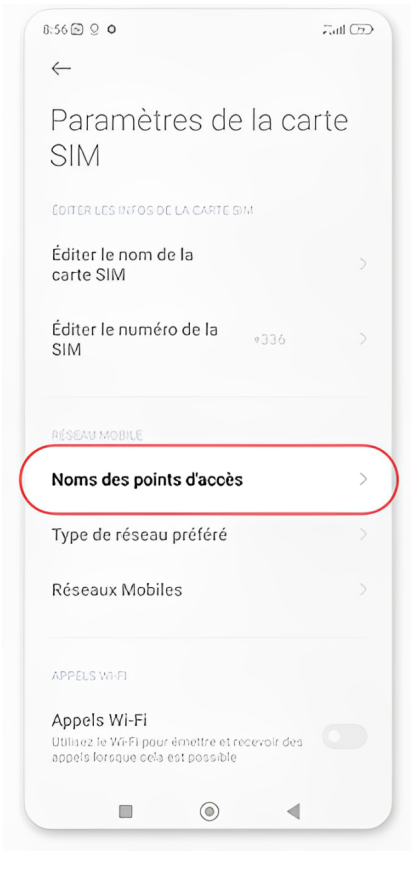

## Revenir dans "Carte SIM" et

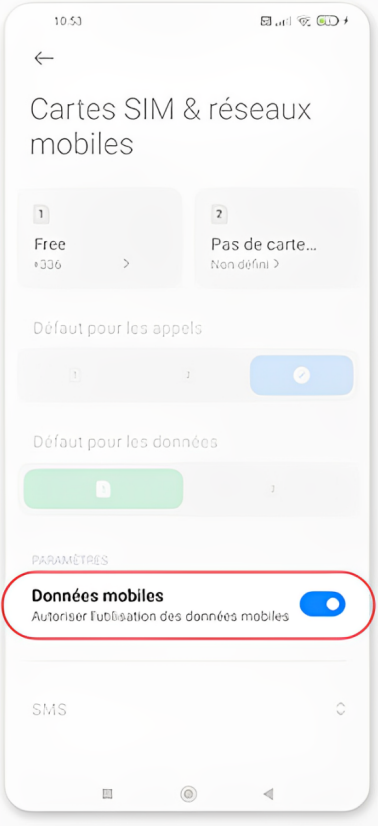

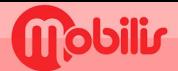

# **XIAOMI**

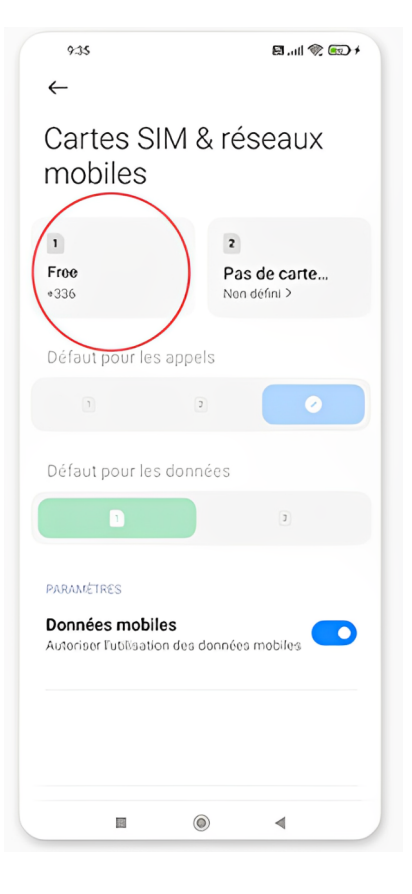

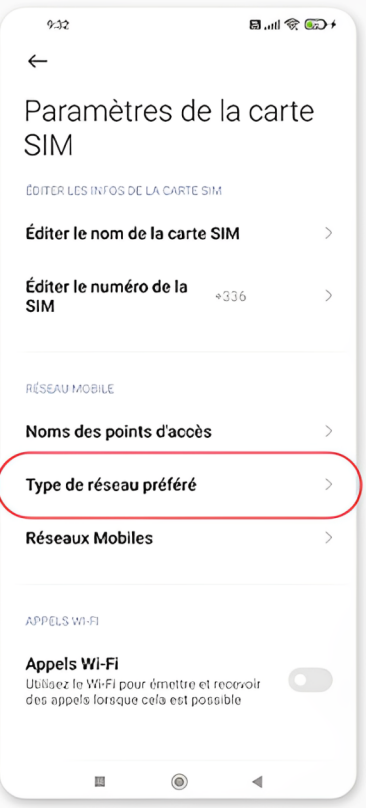

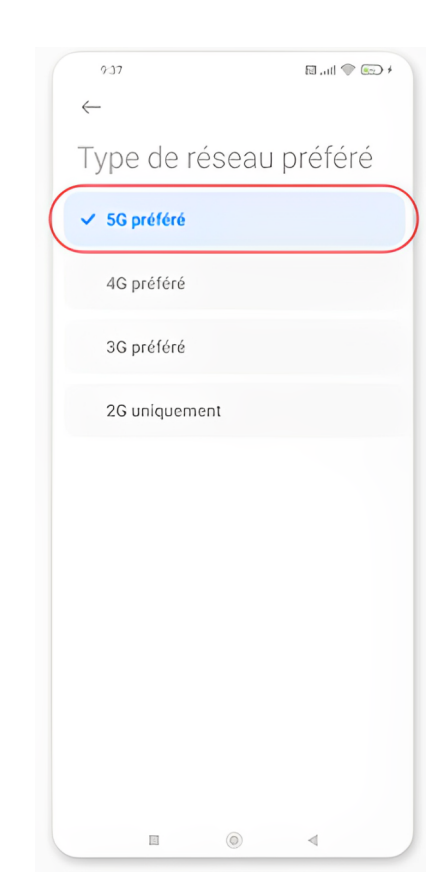